# **MANUALE D'USO STAZIONI DI RICARICA AC**

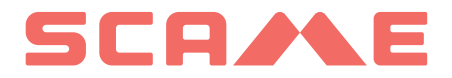

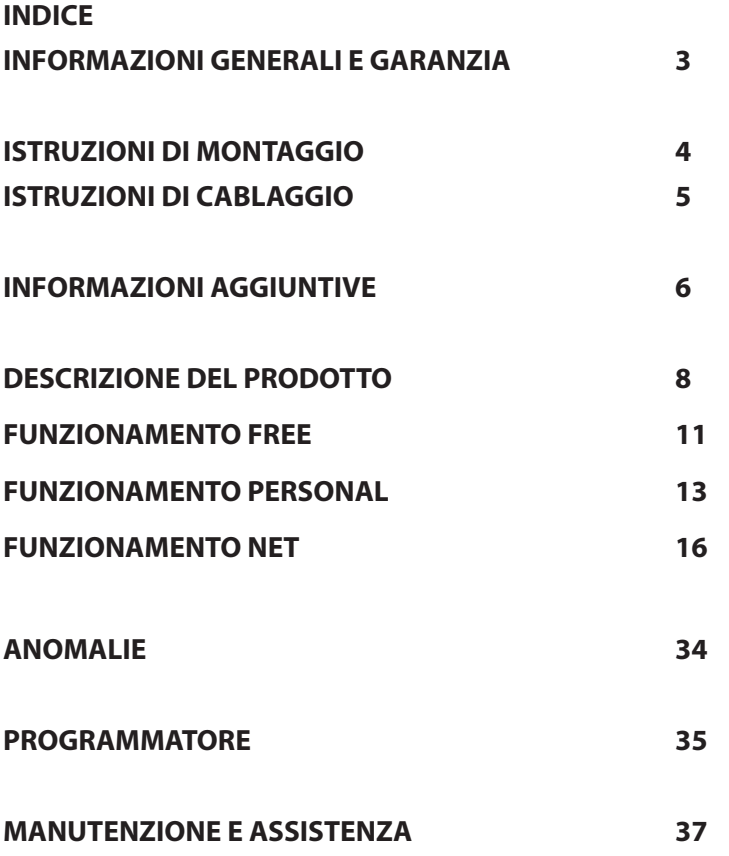

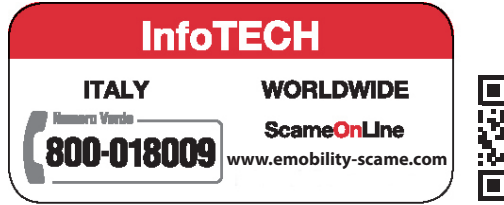

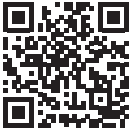

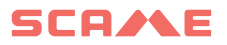

#### **INFORMAZIONI GENERALI**

Le stazioni di ricarica Scame realizzano il modo di carica 3 (secondo la norma IEC/EN 61851-1) che consiste nel collegamento del veicolo elettrico od ibrido alla rete di alimentazione in c.a. utilizzando connettori specifici (secondo le norme IEC/EN 62196-1 e 2).

Le stazioni di ricarica E-Bike sono quadri di distribuzione (secondo la norma IEC/EN 61439-3) equipaggiati<br>con prese domestiche (secondo la norma IEC 60884-1) destinati alla ricarica di biciclette elettriche a pedacon prese domestiche (secondo la norma IEC 60884-1) destinati alla ricarica di biciclette elettriche a peda-<br>lata assistita con carica-batterie esterno; il loro utilizzo per ricariche in modo 1 è consentito solo ove non<br>si

- Il presente manuale contiene le avvertenze e le istruzioni alle quali è necessario attenersi per l'installazione, l'uso e la manutenzione della stazione di ricarica e deve essere reso disponibile al personale autorizzato.
- L'installazione e la messa in servizio della stazione, unitamente agli interventi di manutenzione, devono essere eseguiti unicamente da personale qualificato e autorizzato allo scopo nel rispetto della normativa, regolamentazione e legislazione vigenti in materia di sicurezza.
- Il costruttore della stazione non può essere ritenuto responsabile per eventuali danni a persone, animali e/o cose derivanti dal mancato rispetto delle indicazioni riportate nel presente manuale.
- Essendo il miglioramento continuo, ci riserviamo il diritto di apportare modifiche al prodotto ed al presente manuale in qualsiasi momento.
- È vietata la riproduzione totale o parziale del presente manuale senza l'autorizzazione di Scame Parre S.p.A.

#### **PERICOLO: Rischio di folgorazione elettrica, di esplosione o arco elettrico**

- Prima di ogni intervento sulla stazione di ricarica togliere tensione e accertarsi dell'assenza di tensione su ogni parte utilizzando uno strumento idoneo all'impiego.
- Prima di mettere in funzione la stazione verificare il collegamento a terra della struttura metallica tramite il conduttore giallo-verde e prevedere una protezione della linea di alimentazione di tipo automatico e differenziale coordinata con l'impianto di terra.
- Prima di collegare il veicolo alla stazione assicurarsi che il mezzo sia opportunamente bloccato.
- • Cavi, prese e spine utilizzati per la connessione del veicolo devono rispettare i requisiti di sicurezza della legislazione vigente.
- L'impiego di cavi di prolunga per la connessione del veicolo non è consentito.
- Il mancato rispetto delle avvertenze di sicurezza può causare lesioni gravi con conseguenze anche mortali.

#### **ATTENZIONE: Rischio di danneggiamento della stazione**

- Evitare di toccare le schede elettroniche e/o munirsi di strumenti idonei per l'accesso a componenti/ parti sensibili alle scariche elettrostatiche.
- Se richiesto dalle condizioni ambientali, installare protezione contro le scariche atmosferiche nel quadro di alimentazione a monte (es. scaricatore di sovratensioni tipo 2, Up = 1.5 kV,  $\ln$  = 20 kA).
- Qualora la stazione risulti danneggiata non deve essere né installata né utilizzata.
- Per la pulizia, utilizzare un panno umido o un detergente neutro compatibile con materiali plastici.

#### **GARANZIA**

• Alla stazione di carica di cui al presente manuale si applica la garanzia legale di conformità prevista dal Codice del Consumo (articoli 128 e successivi) che copre il rimborso, la riparazione o la sostituzione necessari per rimediare ad eventuali difetti di fabbricazione che si dovessero verificare durante il normale utilizzo per un periodo di 24 mesi dalla data di consegna del bene.

Qualsiasi intervento di modifica della stazione oppure installazioni e messe in servizio non conformi alle indicazioni riportate nel presente manuale comportano il decadere della garanzia e la perdita di validità delle certificazioni di prodotto.

## **ISTRUZIONI DI MONTAGGIO**

#### *STAZIONI A BASAMENTO*

- Le stazioni di ricarica a basamento vengono fornite montate (corpo e basamento).
- Il corpo è fissato al basamento con 4 barre filettate M12 e relativi bulloni e, nel caso di installazione in due tempi, può essere smontato per permettere il fissaggio al suolo del solo basamento.
- Il basamento può essere fissato a terra attraverso il kit zanche (optional) da annegare nel cemento oppure attraverso 4 tasselli ad espansione (non inclusi).
- Il kit zanche è una piasta con 4 barre filettate M8 piegate a J (L=210mm).

#### *STAZIONI A PARETE*

- Le stazioni di ricarica a parete vengono fornite montate (base e coperchio).
- Accedere al vano interno rimuovendo il coperchio, per poter fissare la stazione. Per le modalità di fissaggio seguire il foglio istruzioni.
- Per la foratura rispettare le misure indicate nel foglio istruzioni (incluso).

#### *STAZIONI SU PALO (OPZIONALE)*

- Fissare a terra il palo attraverso 4 tasselli ad espansione (non inclusi) e fissare la piastra al palo con gli appositi collari in dotazione.
- Fissare la stazione con le stesse modalità del montaggio a parete sulla piastra.

#### *PER LE ISTRUZIONI DI MONTAGGIO COMPLETE VEDI FOGLI DI ISTRUZIONE (INCLUSO)*

## *SI CONSIGLIA DI INSTALLARE I PRODOTTI IN ZONE NON IRRAGGIATE DIRETTAMENTE DAL SOLE E UTILIZZARE GLI APPOSITI SUPPORTI.*

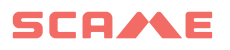

## **ISTRUZIONI DI CABLAGGIO**

#### *REQUISITI DELL'IMPIANTO*

- Verificare le sequenti grandezze elettriche:
	- ◊ Sistema di messa a terra: TT, TN(S), TN(C),
	- ◊ Tensione fra le fasi (L-L): valore compreso tra 380 e 400Vac
	- ◊ Tensione fra fase e neutro (L-N): valore compreso tra 220 e 230Vac
	- ◊ Tensione fra neutro e terra (N-PE): valore inferiore a 5Vac
	- ◊ Frequenza (f): valore di 50 o 60Hz
	- ◊ Resistenza di terra (Rt): valore inferiore a 50Ω
	- ◊ Distorsione armonica totale (THD): valore inferiore a 8%
- Valori diversi potrebbero compromettere la carica.

#### *LINEA DI ALIMENTAZIONE*

- Le stazioni hanno spazi predisposti per l'ingresso dei cavi: realizzare forature e montaggio pressacavi come indicato nel foglio istruzioni (incluso).
- Le stazioni hanno morsettiere per il collegamento dei cavi: collegare i conduttori di fase, neutro e terra come indicato nello schema elettrico (incluso).

#### *In caso di stazioni tethered senza RCBO installate in IT/NL, si raccomanda all'istallatore di collegare lo sganciatore a lancio di corrente accoppiato alle protezioni esterne del microcontrollore come da indicazioni su schema elettrico fornito nel prodotto.*

Realizzare la linea di alimentazione con conduttura di sezione adeguata al carico

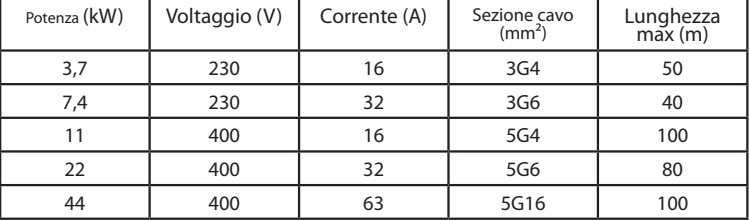

*Il progettista dell'impianto elettrico è l'unico responsabile del dimensionamento*

*della linea elettrica.*

## **INFORMAZIONI AGGIUNTIVE**

## **SCU: scheda di controllo**

### **SW1: pulsante di reboot**

- Breve pressione per riavviare la stazione.
- La pressione prolungata (>20S) provoca il reset della scheda alla configurazione di default (sarà necessario contattare l'assistenza).

Attenzione: la configurazione di default è da utilizzarsi solo in caso di emergenza e potrebbe comunque non funzionare correttamente su alcune versioni, la configura-<br>zione originaria va ripristinata prima possibile.

#### **CN8: selettore corrente massima erogabile**

• 0: 6A, 1: 10A, 2: 13A, 3: 16A, 4: 20A, 5: 25A, 6: 32A, 7: 40A, 8: 50A, 9: 63A

#### **AB-REM: contatto di abilitazione remota (di default aperto)**

- Se chiuso, sospende la carica in corso o inibisce una nuova carica (La carica del veicolo ha inizio, ma viene sospesa dopo alcuni secondi).
- Se aperto, riprende la carica in corso o permette una nuova carica.

#### **SBC-LAN: local server con protocollo OCPP (Opzionale):**

Dispositivo per la gestione da remoto

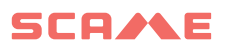

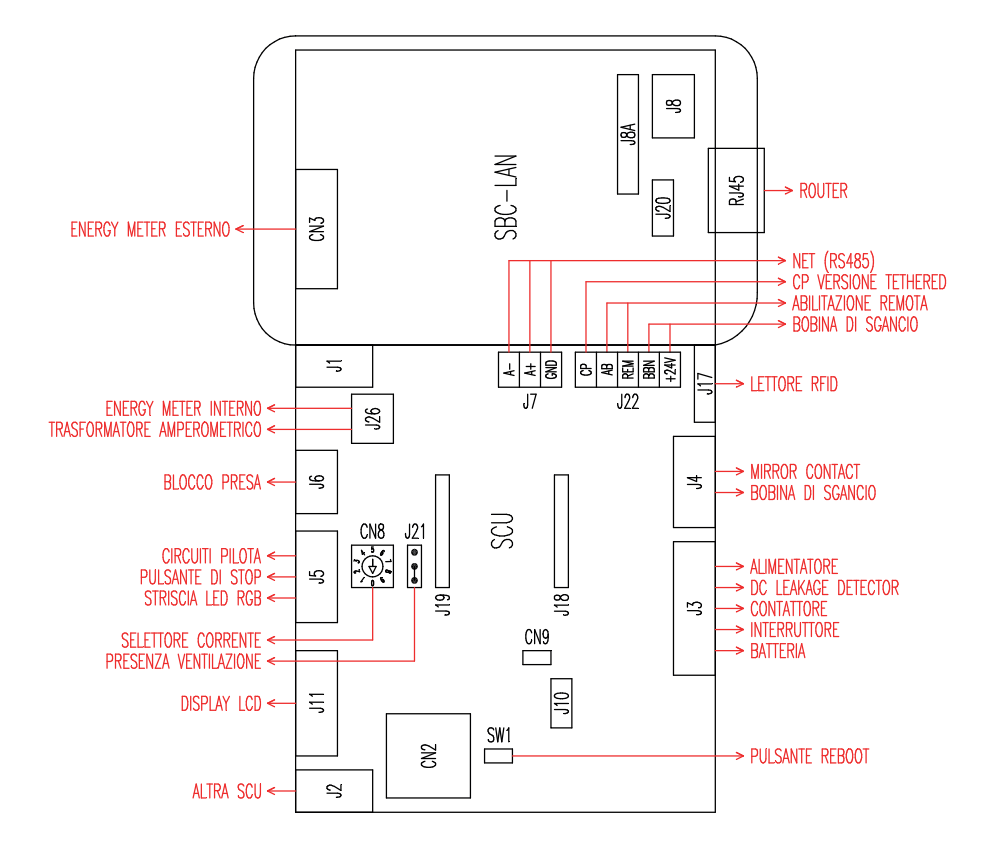

## **DESCRIZIONE DEL PRODOTTO**

A seconda della versione, le stazioni possono essere equipaggiate con:

- **1. Display (multilingua).**
- **2. Lettore Rfid (Mifare Classic o Mifare Plus).**
- **3. LED (coppia di LED o striscia RGB)**
- **4. Pulsante:**
- Cambio lingua (premere quando il punto di ricarica non è in uso).
- Visualizzazione consumi (tenere premuto a lungo quando il punto di ricarica non è in uso, solo con misuratori di energia).
- Interruzione carica (in modo free premere durante la carica).
- **5. Prese:**
- Volanti con cavo (es. tipo 1 e tipo 2).
- Senza blocchi (es. tipo 3A e TEDESCA).
- Con blocco spina (es. tipo 2).
- Con blocco spina/coperchio (es. tipo 3A, tipo 2 e TEDESCA).

#### **A seconda della versione, le stazioni possono funzionare in modo:**

- **FREE:** identificazione utente non necessaria.
- $PERSONAI: identificatione:$ utente necessaria.
- NET: identificazione utente necessaria e gestione remota

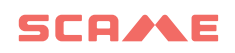

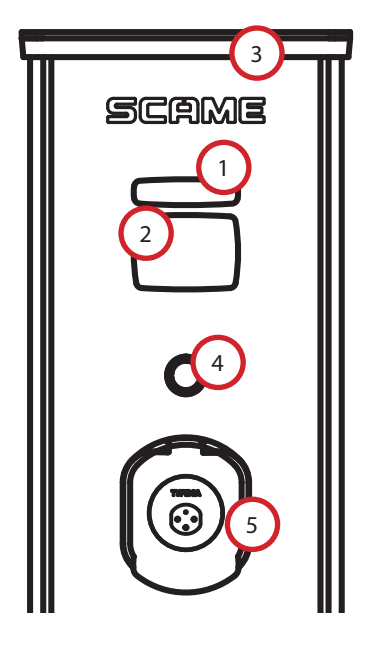

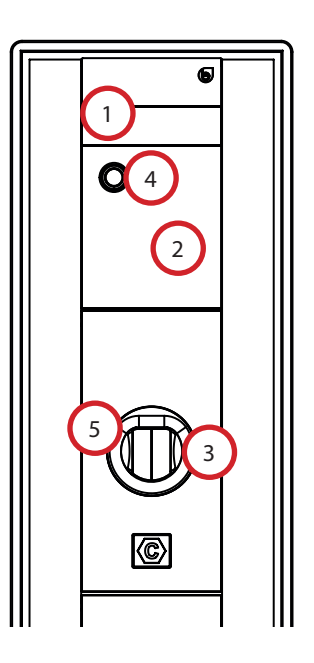

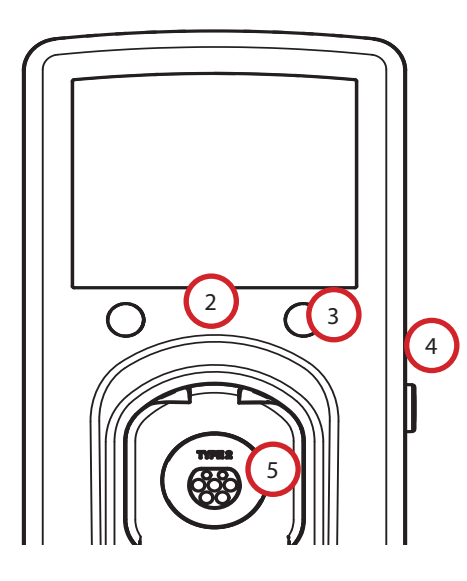

## **VISUALIZZAZIONE A DISPLAY**

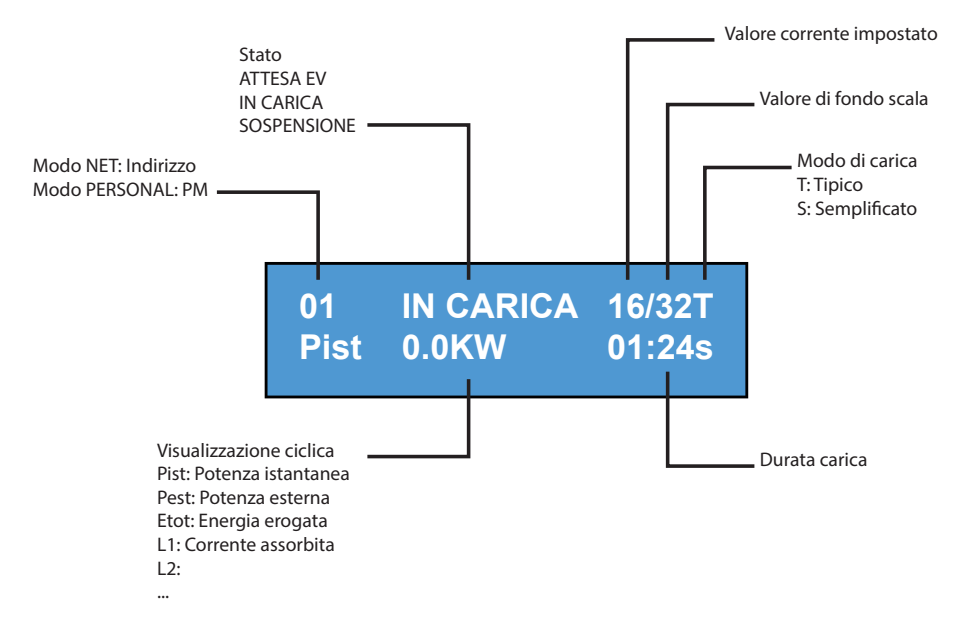

## **CAMBIO LINGUA DEL DISPLAY**

## **CAMBIO LINGUA**

Pressione breve del pulsante (trascorso 1 minuto torna la lingua di default).

## **IMPOSTA LINGUA DI DEFAULT**

Pressione "lunga" del pulsante

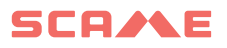

#### **FUNZIONAMENTO FREE**

*STAZIONE ACCESSIBILE A CHIUNQUE SENZA NESSUN RICONOSCIMENTO*

*Stazioni, WB, UB*

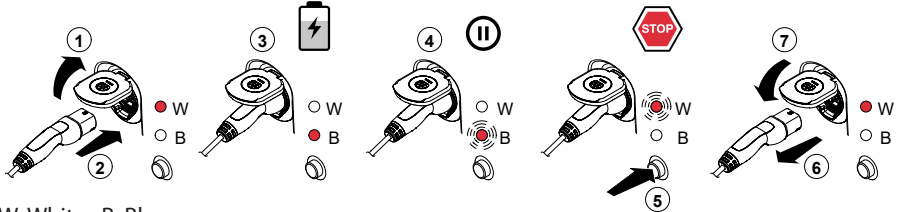

W: White B: Blu

**4 5** *Stazioni BE-W, BE-A, BE-B, BE-K, CA, CB, WD*

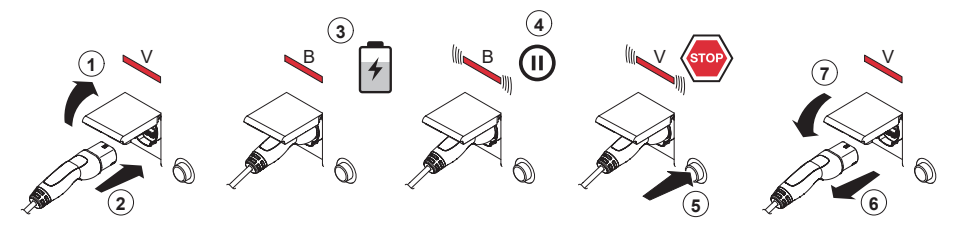

V: Verde B: Blu

**4 5** NB: Al termine della carica è obbligatorio disconnettere il cord-set dalla stazione.  $\mathbf{B}$ Ĭ Per iniziare una nuova carica è necessaria la ri-connessione del cord-set nella stazione.<br>' CARD

#### *CAMBIO MODALITA'*

- • Terminare la carica in corso
- • Tenere premuto il pulsante di stop e contemporaneamente presentare sul lettore RFID la **MASTER CARD** (rossa) per cambiare modalità
- Ripetere l'operazione per tornare nella modalità precedente.

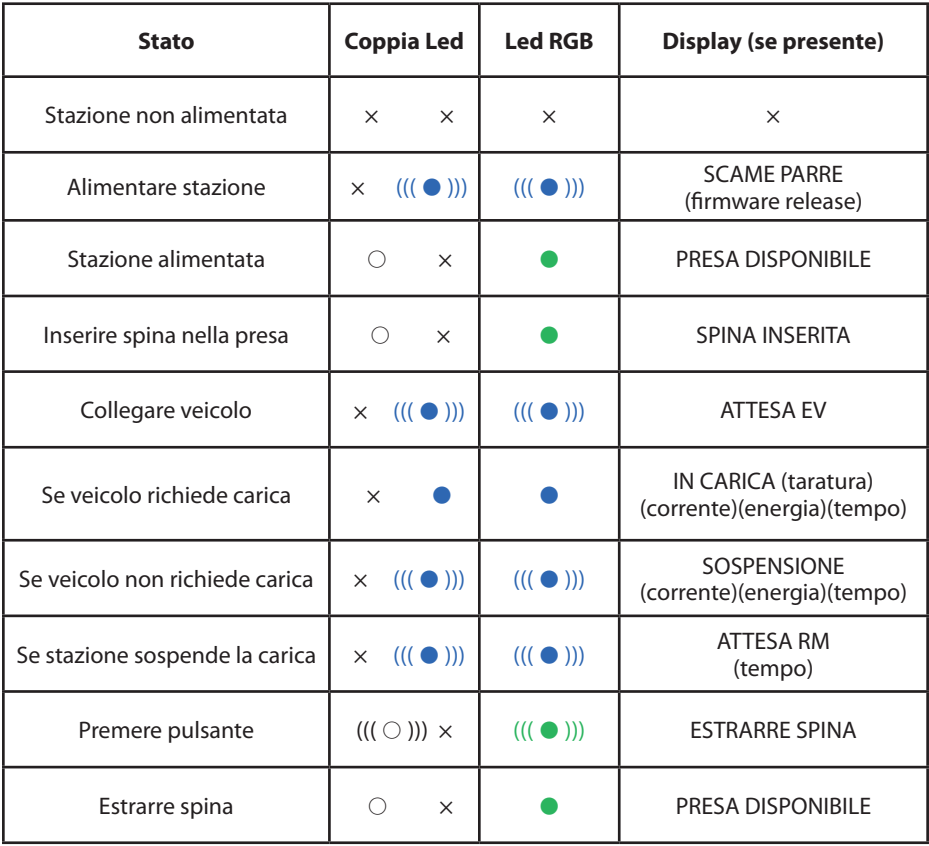

 $x =$ spento  $\bigcirc - \bullet - \bullet =$  luce fissa  $((\bigcirc$  ))) -  $((\bigcirc$  ))) -  $(((\bullet$  ))) = luce a intermittenza

#### **FUNZIONAMENTO PERSONAL** W B W B

### *STAZIONE AD ACCESSO RISERVATO TRAMITE USER CARD* **2**

#### *Stazioni WB, UB*

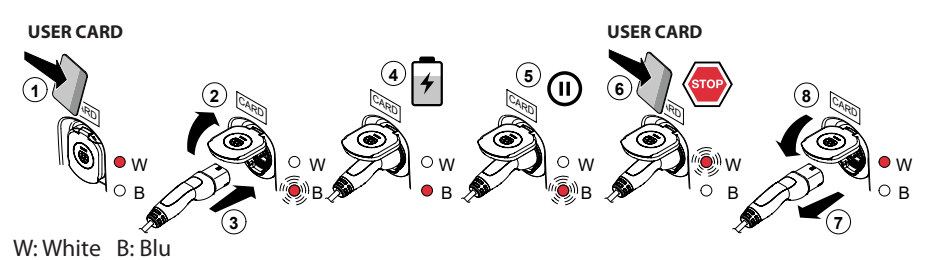

*Stazioni BE-W, BE-A, BE-B, BE-K, CA, CB, WD*

**2 3 4 5 8 7** B B  $V$  (stop)  $\bigcirc$  V CARD III CARD CARD CARD III  $\mathbb{V}$  (2)  $\mathbb{H}$  **b b b c c c c c c c c c** CARD  $\frac{1}{2}$   $\frac{1}{2}$   $\frac{1}{2}$ **USER CARD USER CARD**

V: Verde B: Blu

NB: Al termine della carica è obbligatorio disconnettere il cord-set dalla stazione. Per iniziare una nuova carica è necessaria la ri-connessione del cord-set nella stazione.

#### *CAMBIO MODALITA'*

- Terminare la carica in corso
- Tenere premuto il pulsante di stop e contemporaneamente presentare sul lettore RFID la **MASTER CARD** (rossa) per cambiare modalità
- Ripetere l'operazione per tornare nella modalità precedente.

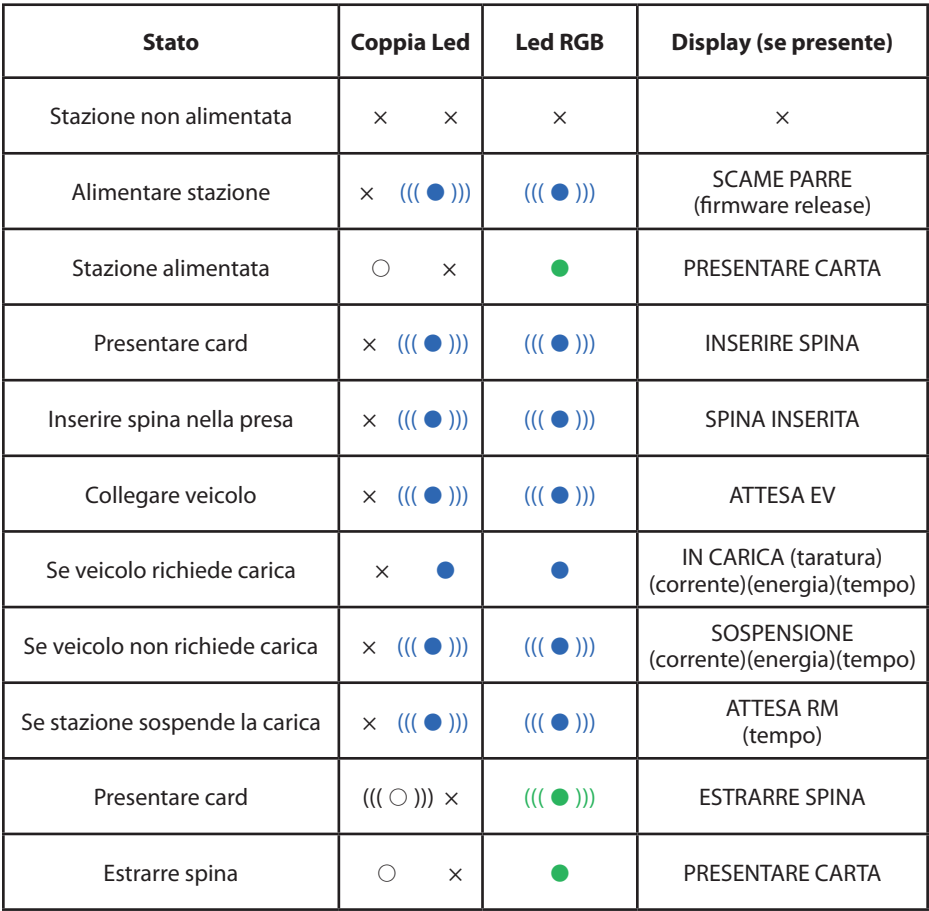

 $x =$ spento  $\bigcirc - \bullet - \bullet =$ luce fissa  $((\bigcirc)() - ((\bullet)) - ((\bullet))') =$ luce a intermittenza

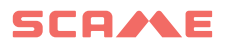

#### **GESTIONE UTENTI**

#### *INSERIMENTO NUOVE USER CARD*

- Con la stazione in modalità PERSONAL (display: PM PRESENTARE CARTA)
- Mostrare sul lettore RFID la master card per passare in programmazione (display: GESTIONE ARCHIVIO – PRESENTARE CARTA)
- Mostrare sul lettore RFID la user card da inserire in memoria (display: ID REGISTRO – 001 UTENTI)
- • Mostrare tutte le user card che si vogliono inserire in memoria oppure chiudere la gestione archivio presentando la master card o facendo scadere il count down

#### *CANCELLAZIONE USER CARD*

- Con la stazione in modalità PERSONAL (display: PM PRESENTARE CARTA)
- Mostrare sul lettore RFID la master card per passare in programmazione (display: GESTIONE ARCHIVIO – PRESENTARE CARTA)
- Mostrare sul lettore RFID la user card da cancellare dalla memoria (display:CANCELLARE UTENTE?)
- Mostrare sul lettore RFID la stessa user card per confermare la cancellazione (display:ID CANCELLATO–000 UTENTI)
- Mostrare tutte le user card che si vogliono cancellare dalla memoria oppure chiudere la gestione archivio presentando la master card o facendo scadere il count down

## **FUNZIONE NET (OCPP)**

#### *STAZIONE GESTITA DA REMOTO*

- • **NET:** lista utenti autorizzati contenuta nella memoria del local server
- **OCPP:** lista utenti autorizzati contenuta nella memoria della central station

## **ISTRUZIONI DI COLLEGAMENTO**

## **Sistema di collegamento sola elettronica SCU**

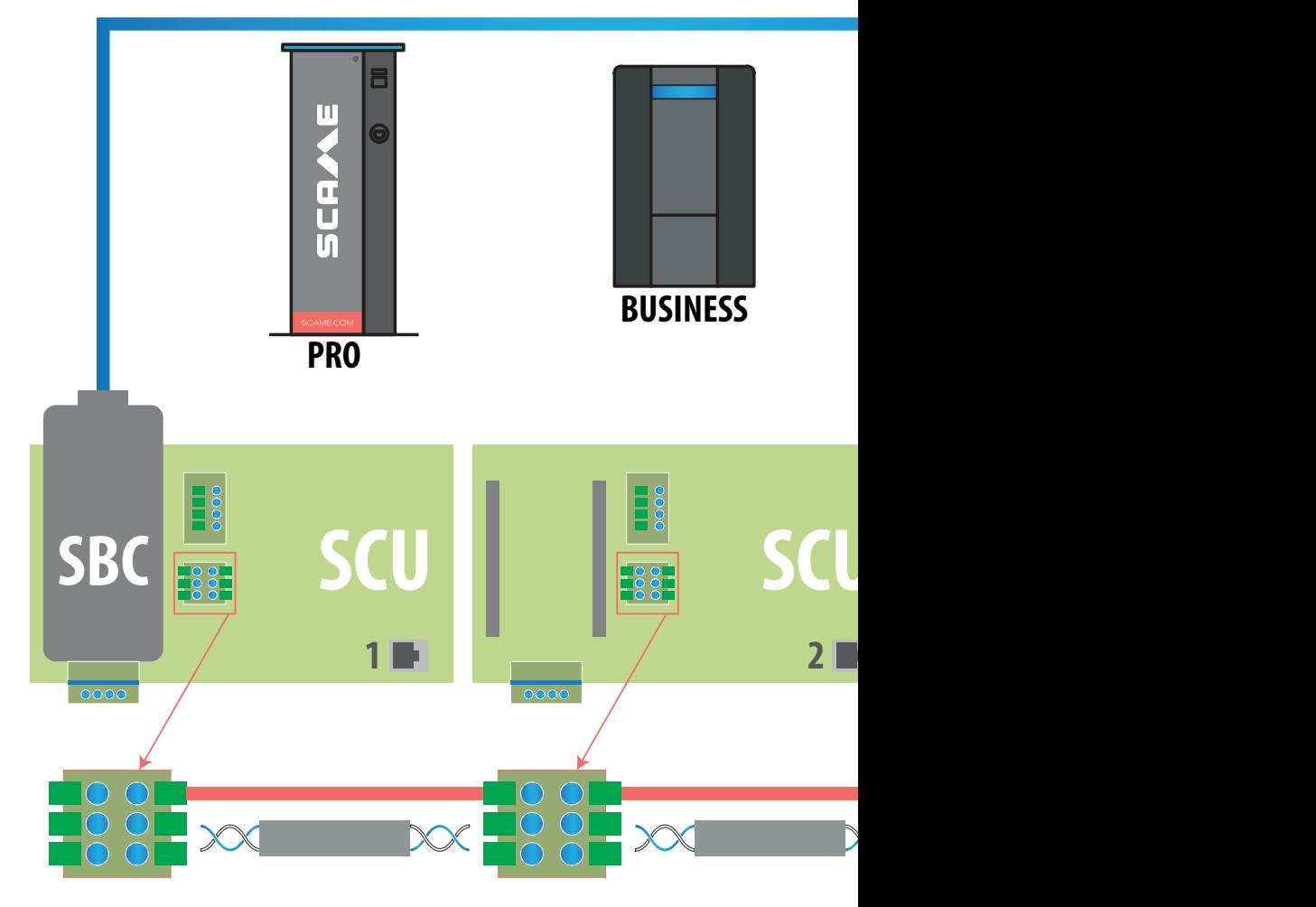

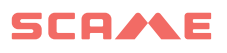

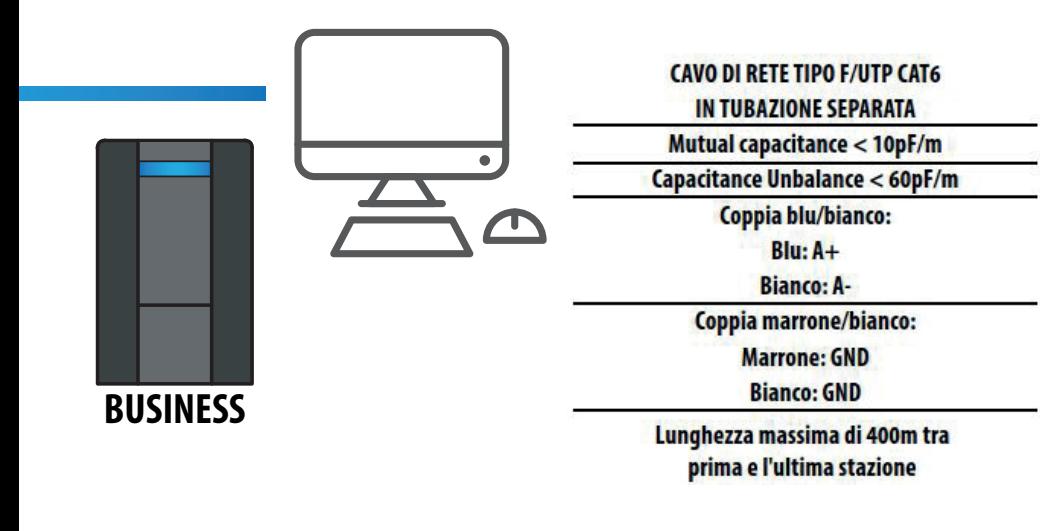

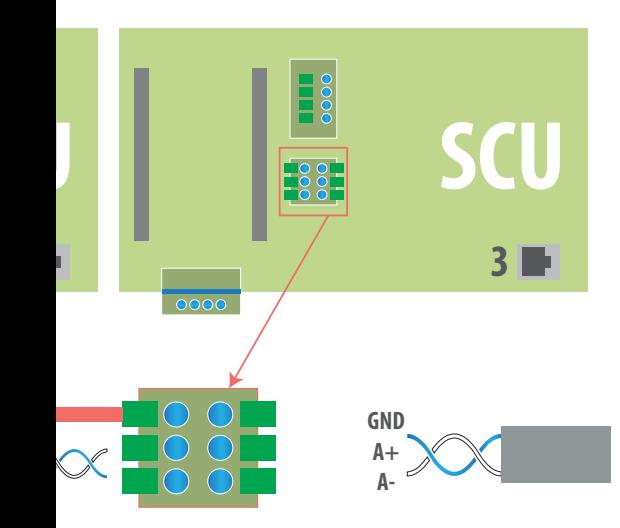

## **Sistema di collegamento misto con elettroniche MAX0/SCU**

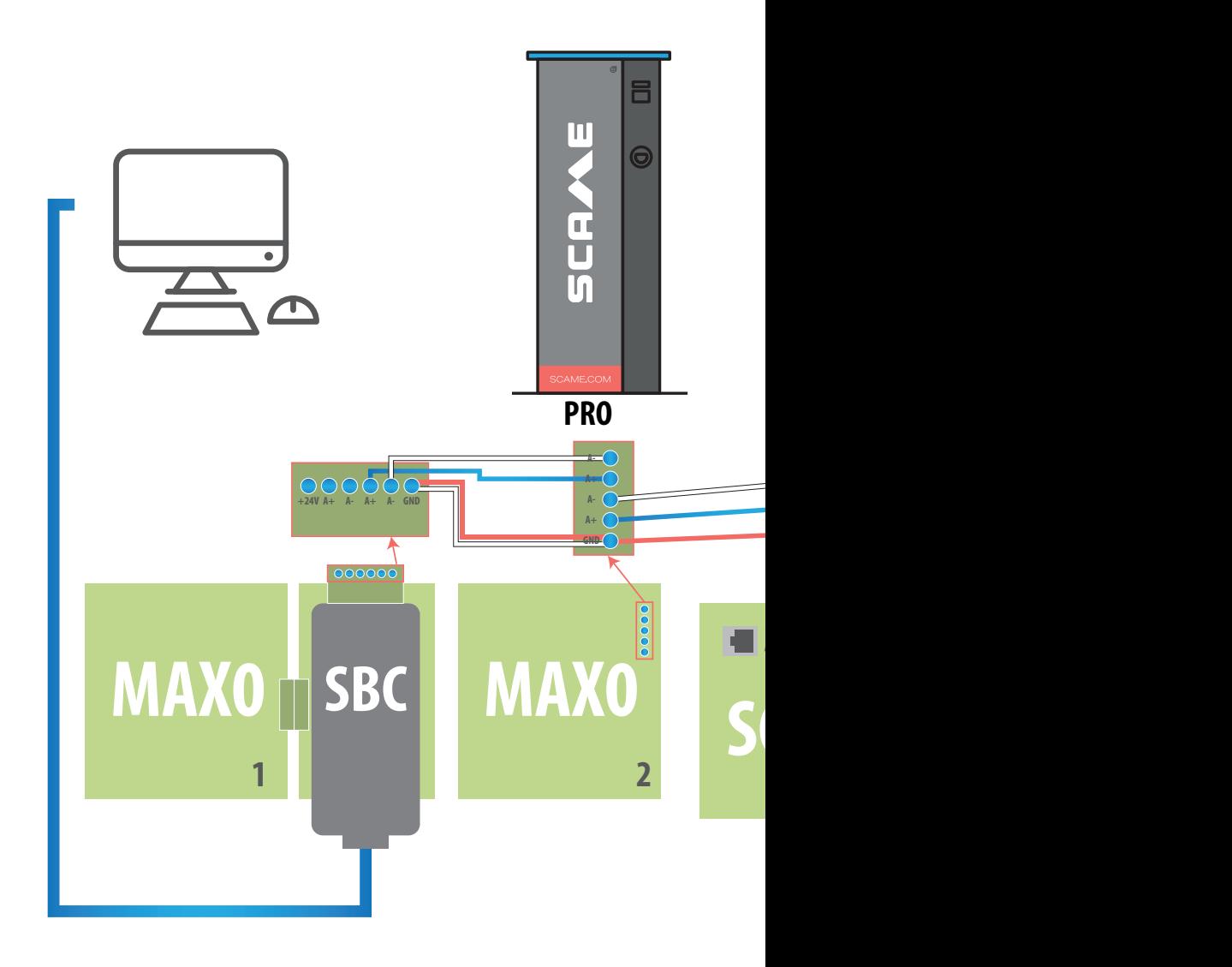

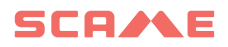

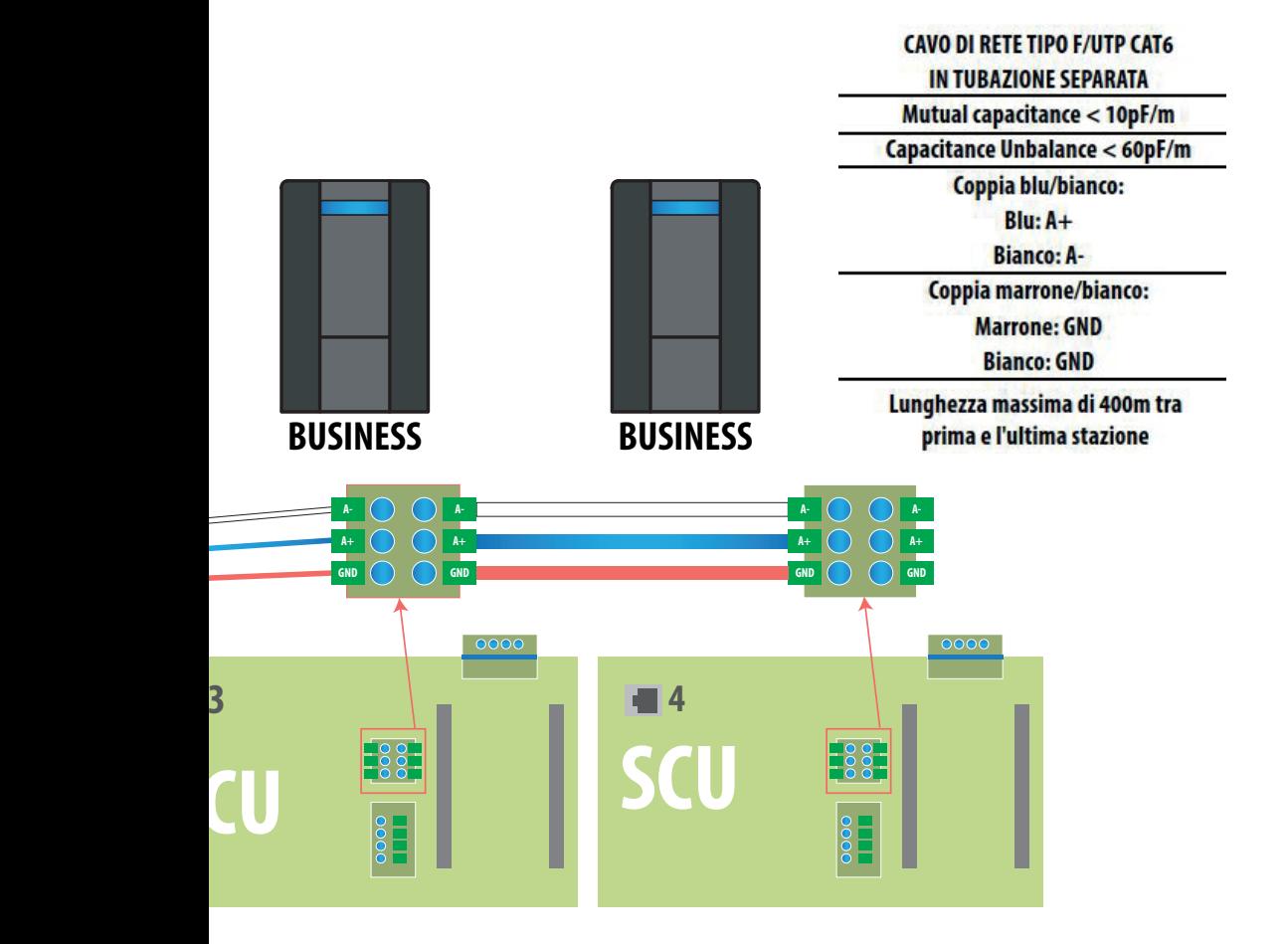

## **ISTRUZIONI D'USO**

Il sistema di gestione Scame non richiede installazione di software, è sufficiente accedere tramite browser come una normale pagina web. (Internet Explorer, Google Chrome, Firefox,…)

In caso di reti non sicure è possibile abilitare una connessione criptata (protocollo HTTPS e DHCP non supportato).

Per potersi collegare al sistema di gestione è necessario:

- Collegare la stazione master al computer o ad una rete locale attraverso la porta ETHERNET o WiFi (se presente).
- • Collegare alla stazione master la linea seriale RS485 proveniente dalle stazioni satellite (fino a 16 punti di ricarica).
- • Attraverso il proprio web browser, accedere all'indirizzo IP del server (indirizzo default: 192.168.30.126; **username: admin; password: gsroot)**

#### *RIEPILOGO STAZIONI*

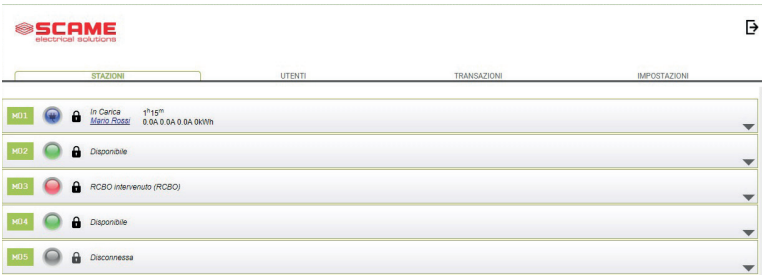

Nella videata è visualizzato in tempo reale lo stato delle prese:

- Se la presa non è in uso, viene visualizzato "Disponibile".
- Se la presa è in uso, viene visualizzato "In Carica", l'utente che la sta utilizzando, la durata della carica, l'energia prelevata e la corrente istantanea.
- Se manca comunicazione tra stazione e server, viene visualizzato "Disconnessa".
- se c'è un anomalia è riportato l'errore

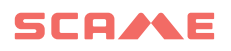

## **DETTAGLIO PRESE**

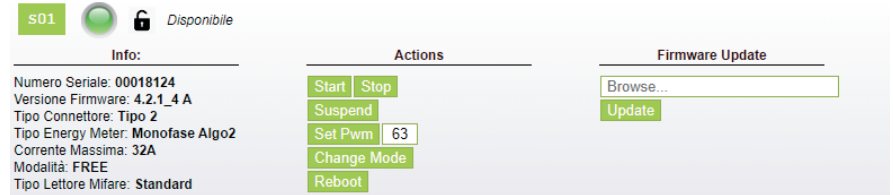

Cliccando sulla freccetta in basso a destra, è possibile visualizzare informazioni più dettagliate ed inviare comandi.

#### **Vengono visualizzate le seguenti informazioni:**

- **Serial:** numero seriale della scheda di controllo
- Version: versione del firmware che controlla la presa
- **Socket:** nome tecnico della presa
- **EMeter:** tipologia del sistema di misurazione della corrente
- **Max Current:** massimo valore di corrente erogabile dalla presa (A)
- **Mode:** Modalità di funzionamento della presa
	- ◊ **FREE:** accesso libero
	- ◊ **NET:** accesso tramite autorizzazione (card RFID)
- **Rfid:** tipologia di lettore RFID installato

#### **La presa può essere comandata attraverso i seguenti comandi:**

- • **Start:** autorizza una carica (utile solo se presa in modalità **NET**)
- **Stop:** avvia il processo di interruzione della carica
- Suspend/Resume: interrompe/riprende l'erogazione della corrente senza interrompere la carica (il connettore rimane bloccato nella presa)
- **Set Pwm:** limita il valore massimo di corrente erogato al veicolo (valori interi compresi tra 6 A e 63 A. Il valore massimo di corrente erogata sarà comunque non superiore al limite di portata della presa e/o del cord-set)
- • **Change Mode:** cambia la modalità di funzionamento della presa (**FREE** o **NET**)
- Reboot: riavvia l'elettronica che controlla la presa.
- Update Firmware: aggiorna il firmware dell'elettronica che controlla la presa

## **UTENTI**

 $\sim$  – – – – – –

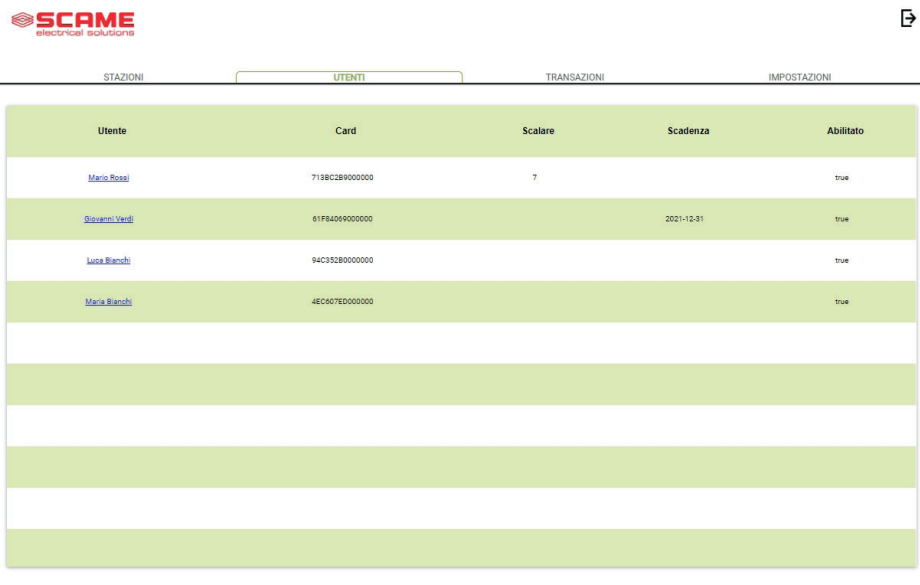

Aggiungi Utente

Nella videata **UTENTI** vengono visualizzati i dati degli utenti e le impostazioni di accesso al servizio di carica che possono essere modificate cliccando sul link del nome (colonna Utente).

È possibile aggiungere un nuovo utente con il pulsante "Aggiungi Utente".

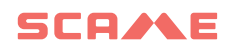

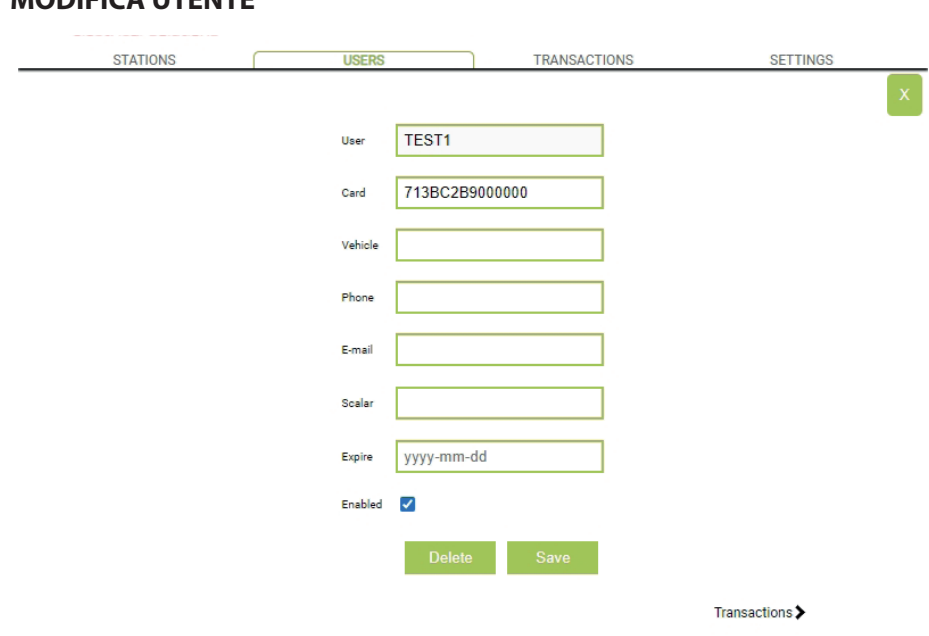

In questa pagina è possibile:

**MODIFICA UTENTE**

- Inserire o modificare i dati dell'utente.
- • Ablilitare o disabilitare la carta dell'utente oppure condizionarla in funzione di un numero massimo di cariche e/o di una data di scadenza .
- • Eliminare l'utente dal sistema di gestione.
- • Visualizzare i dati di tutte le ricariche effettuate dall'utente cliccando il link "**Transazioni>**".

## **TRANSAZIONI**

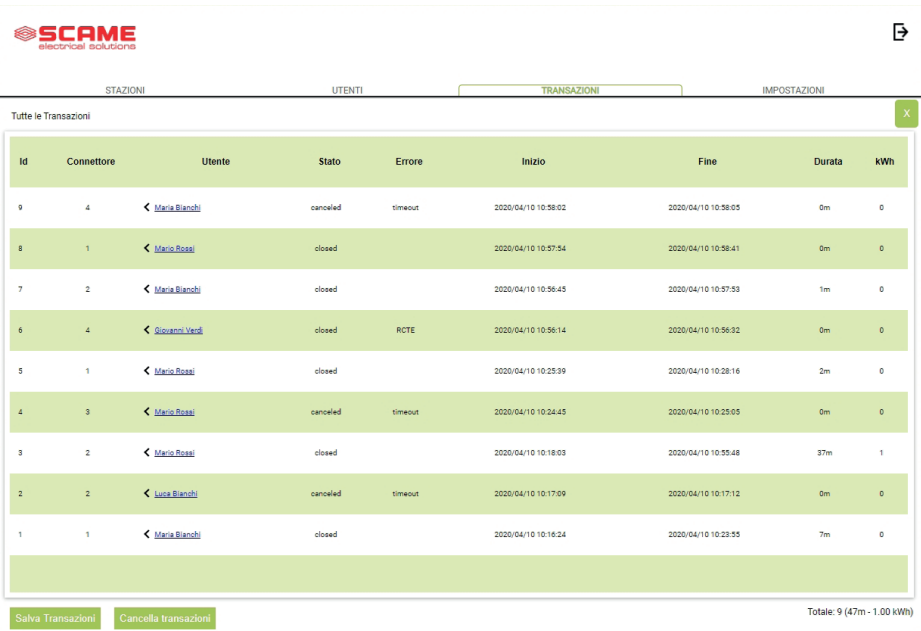

Nella videata **TRANSAZIONI** è possibile visualizzare i dati di tutte le transazioni, monitorando la durata della carica e l'energia erogata da ciascuna presa.

Cliccando su **TUTTE LE TRANSAZIONI** queste appariranno.

Inoltre è possibile filtrare per utente (cliccando sul link del nome) ed esportare i dati in formato CSV (compatibile con Excel) cliccando "salva transazioni".

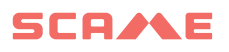

## **IMPOSTAZIONI**

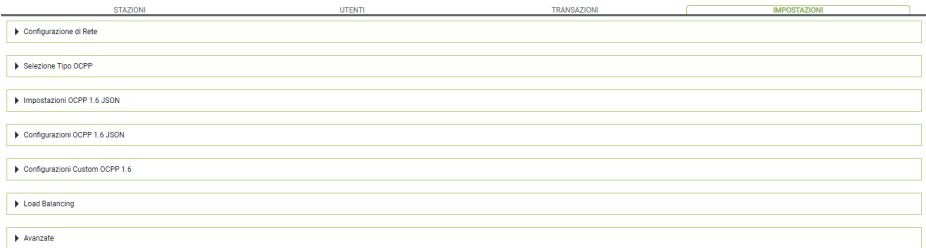

In questa videata è possibile configurare le impostazioni del sistema.

### **CONFIGURAZIONE DI RETE**

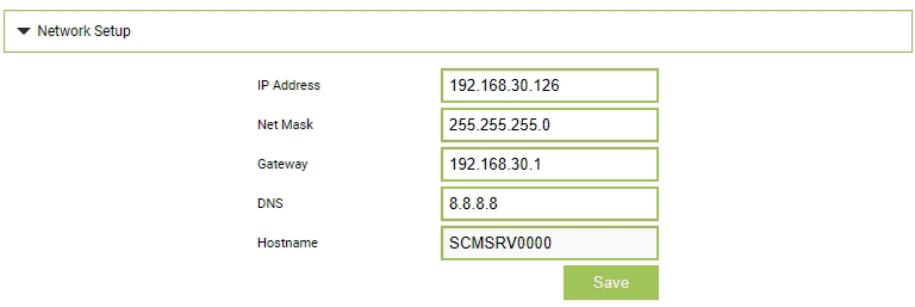

In questa sezione è possibile specificare i parametri della configurazione di rete della SBC impostando a quale indirizzo IP rimarrà in ascolto la pagina web del sistema di gestione.

## **IMPOSTAZIONI OCPP**

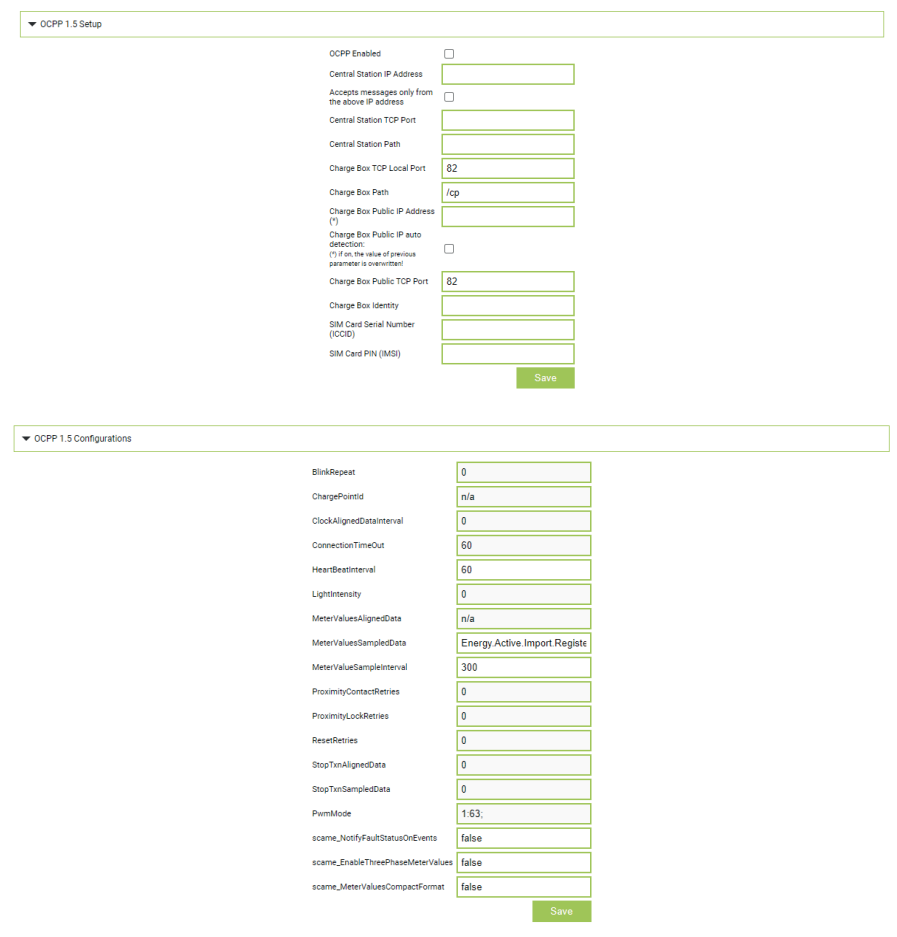

In queste sezioni è possibile impostare e configurare i parametri per definire il collegamento tramite OCPP 1.5 SOAP e 1.6 JSON a una CENTRAL STATION. Fare riferimento al proprietario della central station e al documento ufficiale OCPP per popolare i campi.

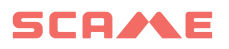

#### **AGGIUNTA DI NUOVE STAZIONI SATELLITE ALLA STAZIONE MASTER**

Questa procedura deve essere eseguita collegandosi all'indirizzo IP della master, che di default è 192.168.30.126 tramite browser web, consigliato Google Chrome.

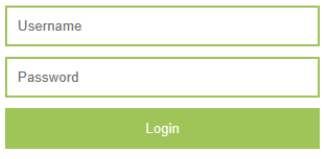

Usare le seguenti credenziali: **Username = service Password = gsserv**

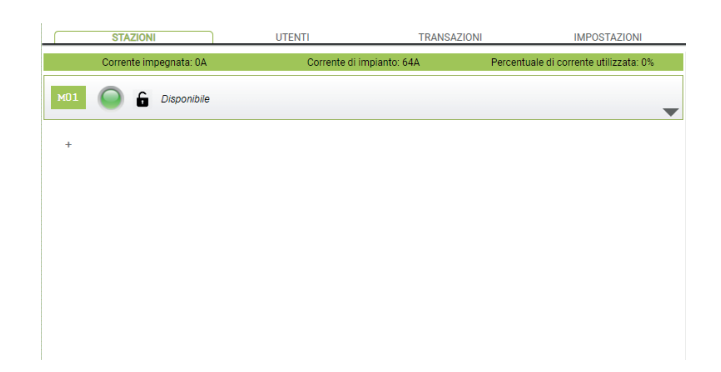

A questo punto è possibile aggiungere le nuove stazioni satellite ricordando che il sistema al massimo supporta 16 stazioni.

Cliccare sul tasto "+" e scrivere il numero della stazione satellite aggiuntiva, solitamente è configurata come indirizzo "16"

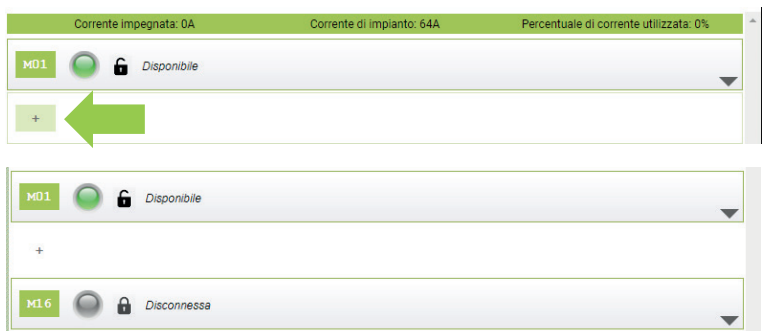

Se il collegamento seriale tra le varie stazioni è stato fatto in modo corretto dopo qualche secondo l'icona grigia di stato diventerà verde, il che significa che la stazione è connessa in modo corretto.

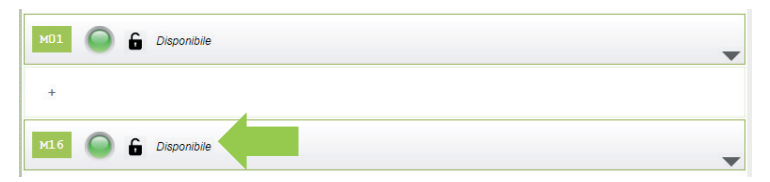

A questo punto possiamo cambiate il numero seriale della stazione da "16" a "2" cliccando sul triangolo grigio a destra, per entrare nei parametri della stazione.

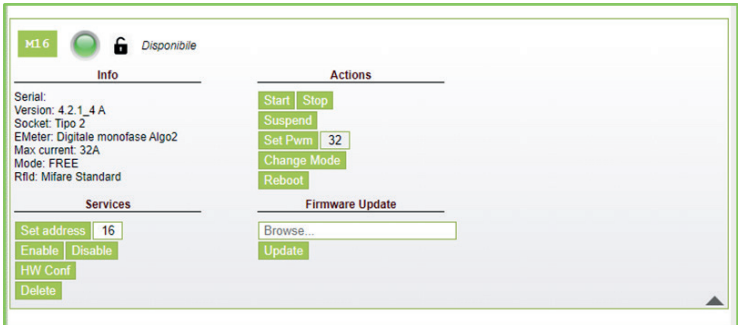

Modificare alla voce "Set address" il valore da "16" a "2" e cliccare su Set address per confermare.

Adesso le stazioni visibili sono la master numero "1" e la satellite numero "2"

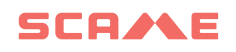

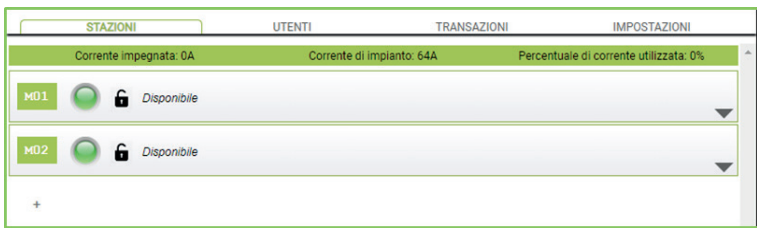

Eseguire la stessa procedura anche per le ulteriori stazioni satellite aggiuntive ricordandosi che sul bus di campo non possono esistere due stazioni con lo stesso indirizzo seriale e che durante la fase di numerazione è raccomandato accendere una stazione alla volta. A numerazione assegnata le stazioni possono restare accese.

Per sapere l'indirizzo seriale della stazione guardare sul display della stessa alla voce "1" il numero mostrato.

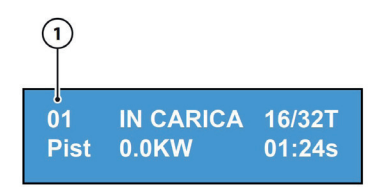

## **LOAD BALANCING**

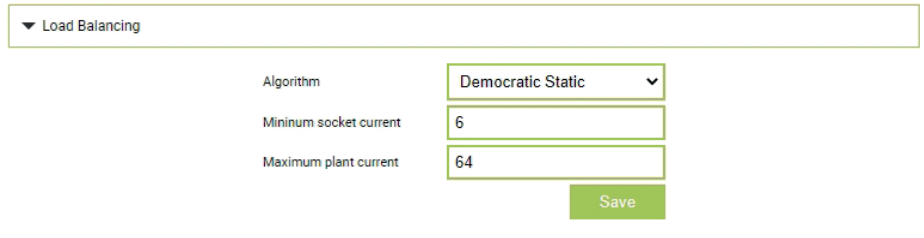

In questa sezione è possibile specificare quale algoritmo di load balancing verrà applicato alle prese comandate dal sistema di gestione. Per disabilitare il load balancing scegliere nessuno nel campo "Algoritmo".

L'algoritmo Democratico Statico distribuisce in modo equo la corrente disponibile nell'impianto a tutte le prese collegate. Se la corrente massima dell'impianto non è sufficiente a permettere una carica contemporanea su tutte le prese, le nuove sessioni di carica verranno sospese (connettore bloccato ma nessuna erogazione di energia). Il sistema è in grado di rilevare se un veicolo ha terminato la carica e quindi ridistribuire la sua quota di corrente sulle altre prese o riprendere eventuali cariche sospese.

Per il corretto funzionamento è necessario che tutte le prese siano collegate ad una sola linea elettrica dedicata.

Il campo "Corrente minima della presa" contiene il valore (numero intero) di corrente (A) sotto il quale la carica del veicolo viene sospesa (ogni veicolo ha un valore minimo di corrente sotto il quale non è in grado di caricarsi).

Il campo "Corrente massima di impianto" deve essere inserito il valore (numero intero) di corrente (A) dedicato ai sistemi di ricarica. Inserire un valore superiore alla corrente effettivamente disponibile potrebbe provocare l'intervento dei sistemi di protezione della linea.

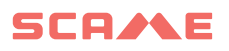

## **ALTRE IMPOSTAZIONI**

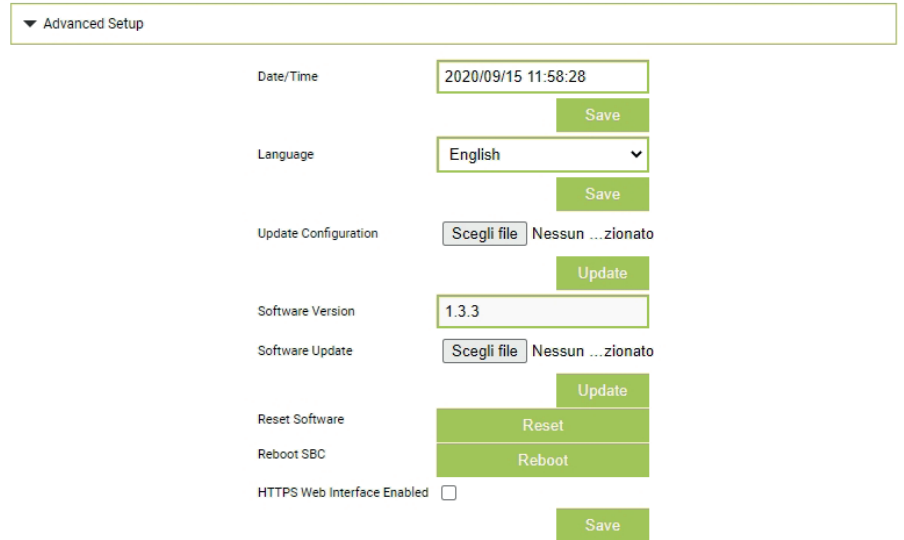

In questa sezione è possibile impostare data e lingua del sistema, installare aggiornamenti e riavviare il software oppure il sistema operativo della SBC.

## **ANOMALIE**

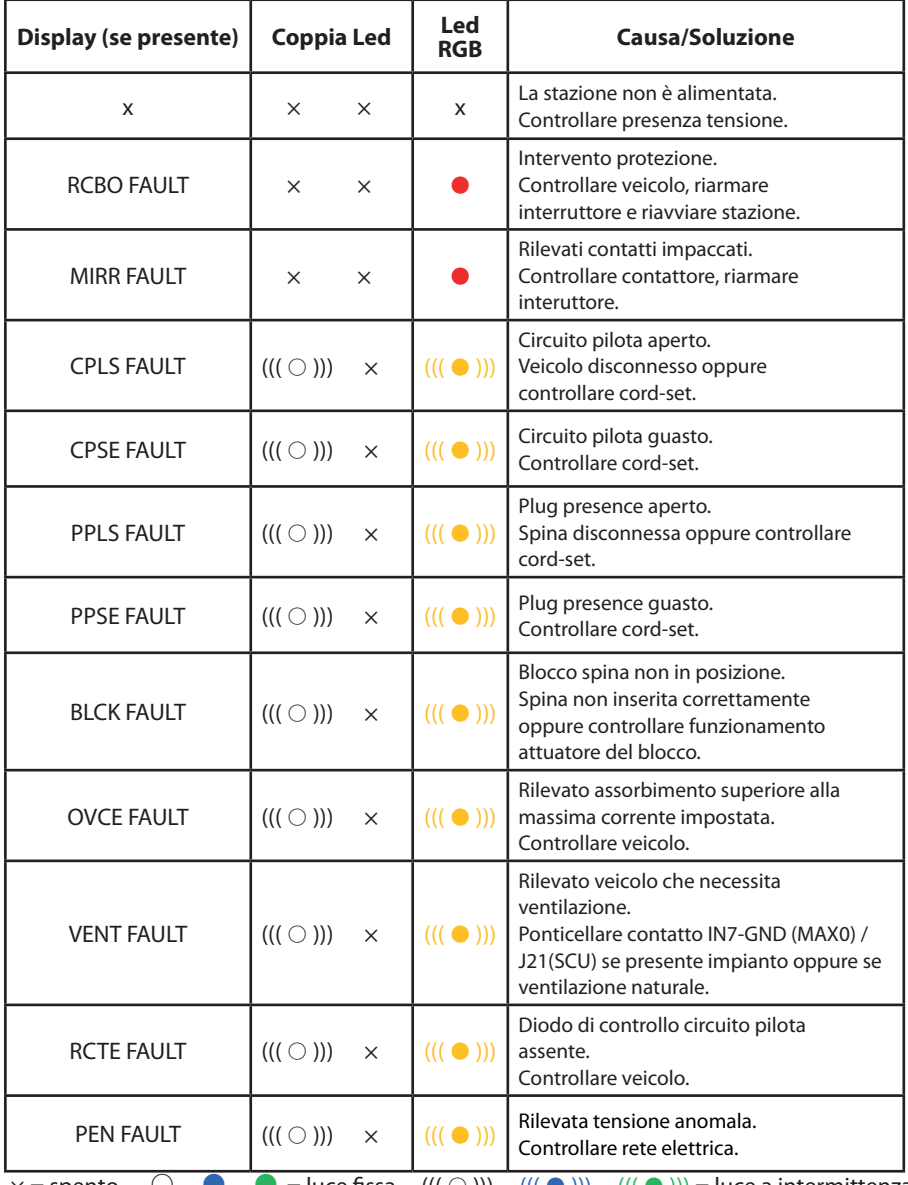

 $x =$ spento  $\bigcirc - \bullet - \bullet =$ luce fissa  $((\bigcirc$  ))) -  $((\bullet)$ )) -  $((\bullet)$ )) = luce a intermittenza

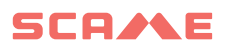

## **ANOMALIE**

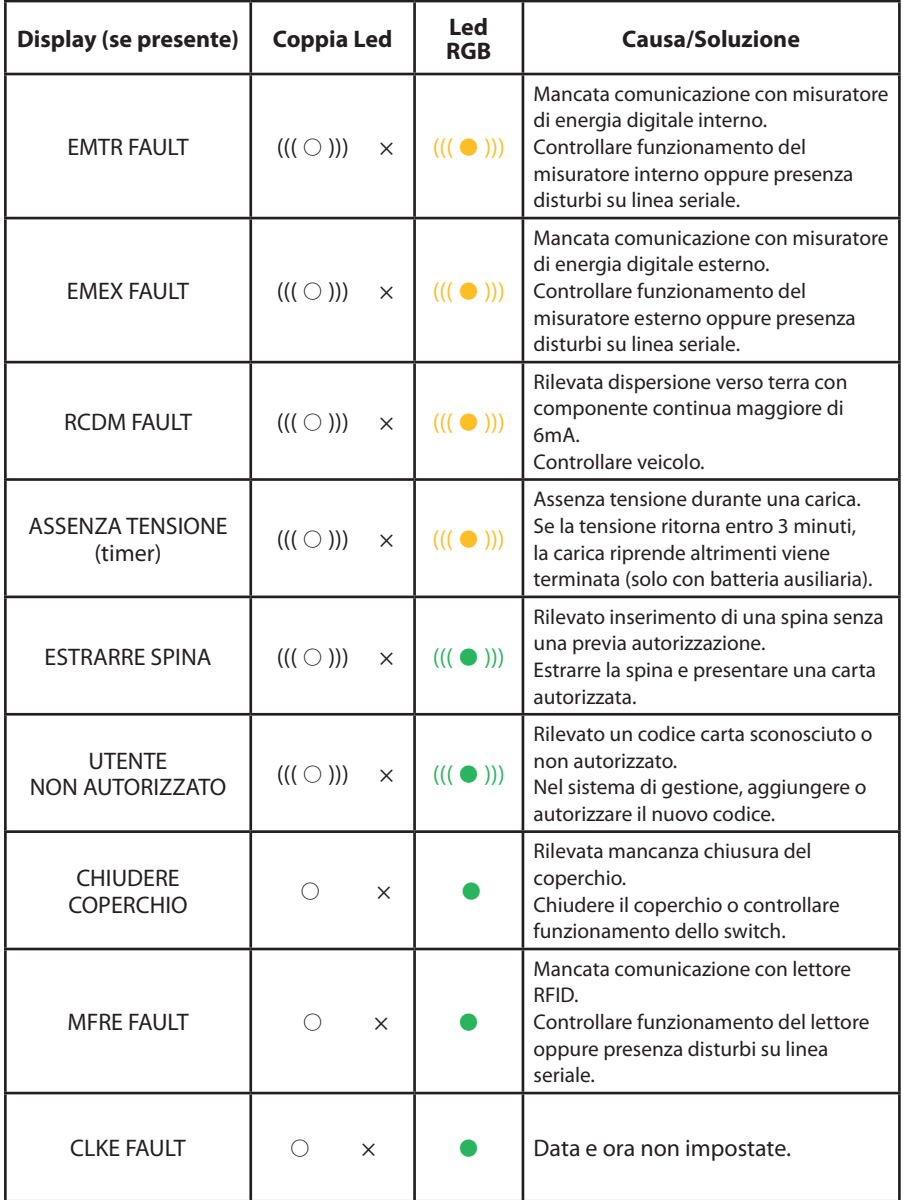

## **PROGRAMMATORE CARD (208.PROG2)**

#### *SOFTWARE PROGRAMMATORE – Solo per sistemi operativi Microsoft Windows 7, 8, 10 e 11*

- Prima di collegare il programmatore al computer, scaricare dall'area download del nostro sito web https://e-mobility.scame.com/download il software applicativo 208Prog2\_V20.zip.
- Installare il software lanciando il programma 208Prog2Installer\_V20.exe.
- Salvo esigenze particolari, si consiglia di accettare le scelte proposte e di installare i driver (nel caso l'installazione dei driver non fosse possibile, procedere comunque).
- Connettere il programmatore ad una porta USB del computer.

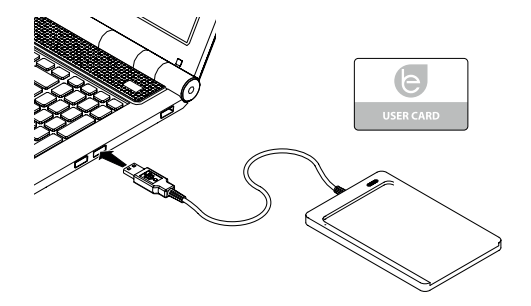

Eseguire il programma 208Prog2 V2.exe, il programma visualizzerà le seguenti schermate

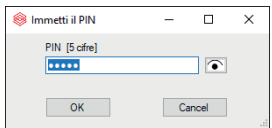

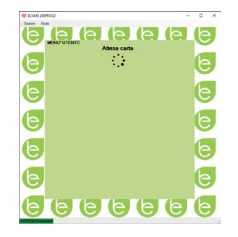

- Inserire PIN di blocco scrittura non autorizzata (opzionale, 5 cifre, default 00000)
- • Verificare corretta connessione programmatore (vedi riquadro verde in basso a sinistra).
- Selezionare la lingua desiderata dal menù OPZIONI.

## **PROGRAMMAZIONE USER CARD**

Poggiare la user card sul programmatore, il programma visualizzerà la seguente schermata:

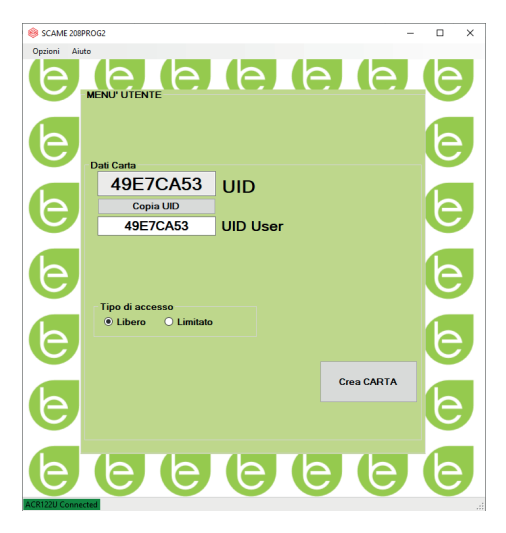

- Per cambiare il codice della della card (opzionale): Modificare il campo UID inserendo 8 cifre esadecimali a piacere (es. AAAA0001).
- Per creare una carta senza limitazioni lasciare il tipo di accesso selezionato su LIBERO.
- Cliccare sul pulsante CREA CARD, un breve beep confermerà la creazione della carta.
- Per attivare le limitazioni selezionare il tipo di accesso LIMITATO, il programma visualizzerà la seguente schermata:

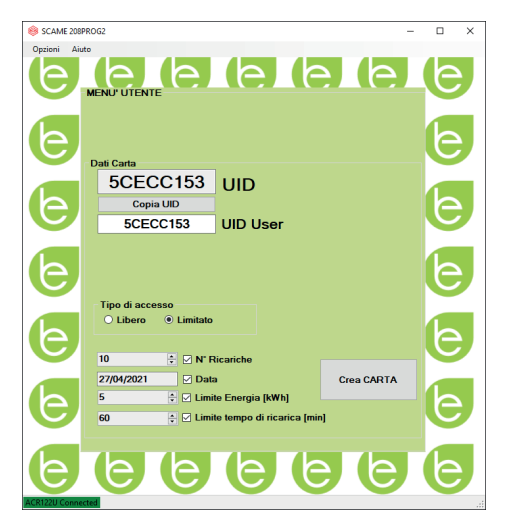

- • Per attivare una o più limitazioni, flaggare il campo relativo.
- • Per modificare il parametro, cliccare sulle frecce.
- • Lasciare il campo in bianco se non si vuole attivare la relativa limitazione.
- Cliccare sul pulsante CREA CARD, un breve beep confermerà la creazione della carta (Limiti energia e tempo impostabili solo per versioni firmware 1.4.020 o successive)

## **PROGRAMMAZIONE MASTER CARD**

Poggiare la master card sul programmatore, il programma visualizzerà la seguente schermata:

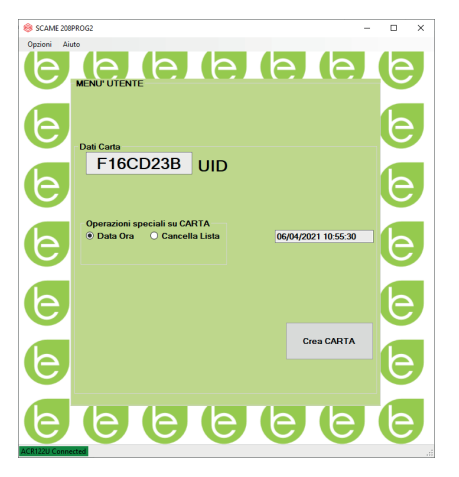

- Per impostare data e ora alla stazione, selezionare DATA ORA.
- Per cancellare le user card memorizzate nella stazione, selezionare CANCELLA LISTA
- Cliccare sul pulsante CREA CARD, un breve beep confermerà la creazione della carta.
- Passare la master card sul lettore della stazione per rendere esecutiva l'impostazione.

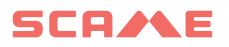

#### **MANUTENZIONE**

La stazione di ricarica è fondamentalmente un quadro di distribuzione, si consiglia di far eseguire a personale qualificato ad intervalli regolari le seguenti operazioni:

- Ogni sei mesi: controllo della struttura e della componentistica esterna e verifica funzionamento degli interruttori di protezione.
- Ogni dodici mesi: controllo della componentistica interna e controllo serraggio morsetti.

#### **ASSISTENZA**

In caso di problemi di funzionamento, <u>la prima persona da contattare è il vostro in-</u><br>stallatore di fiducia.

Per rispondere ad ulteriori quesiti tecnici, l'assistenza clienti Scame è a vostra dispo-<br>sizione

Visitate il nostro sito web: https://emobility-scame.com/

#### **ISTRUZIONI PER LO SMALTIMENTO**

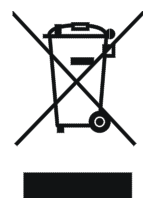

"Attuazione della Direttiva 2012/19/UE sui Rifiuti di Apparecchiatu- re Elettriche ed Elettroniche (RAEE)", relativa alla riduzione dell'uso di sostanze pericolose nelle apparecchiature elettriche ed elettro- niche, nonché allo smaltimento dei rifiuti".

Il simbolo del cassonetto barrato riportato sull'apparecchiatura o sul suo imballo indica che il prodotto deve essere smaltito separa- tamente dagli altri rifiuti al termine della sua vita utile.

L'utente dovrà quindi conferire le apparecchiature dismesse presso idonei centri di raccolta differenziata per rifiuti elettrici ed elettronici.

Per maggiori dettagli, si prega di contattare l'autorità competente.

Un'adeguata raccolta differenziata delle apparecchiature per il successivo riciclag- gio, trattamento o smaltimento ecocompatibile contribuisce a prevenire danni all'ambiente e alla salute umana e favorisce il riutilizzo e/o il riciclaggio dei materiali che compongono le apparecchiature.

Lo smaltimento abusivo del prodotto da parte dell'utente comporta l'applicazione delle sanzioni amministrative previste dalla normativa vigente.

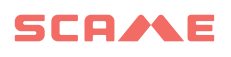

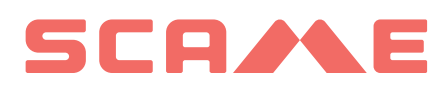

SCAME PARRE S.P.A. VIA COSTA ERTA, 15 24020 PARRE (BG) ITALIA TEL. +39 035 705000 **emobility-scame.com**